## How to backup your Tool pallets in GstarCAD ?

1140 GstarCAD Malaysia April 14, 2016 [Tips & Tricks](https://kb.gstarcad.com.my/category/tips-tricks/27/) 0 4156

Right-click on tool pallets panel, choose **Customize Pallets**.

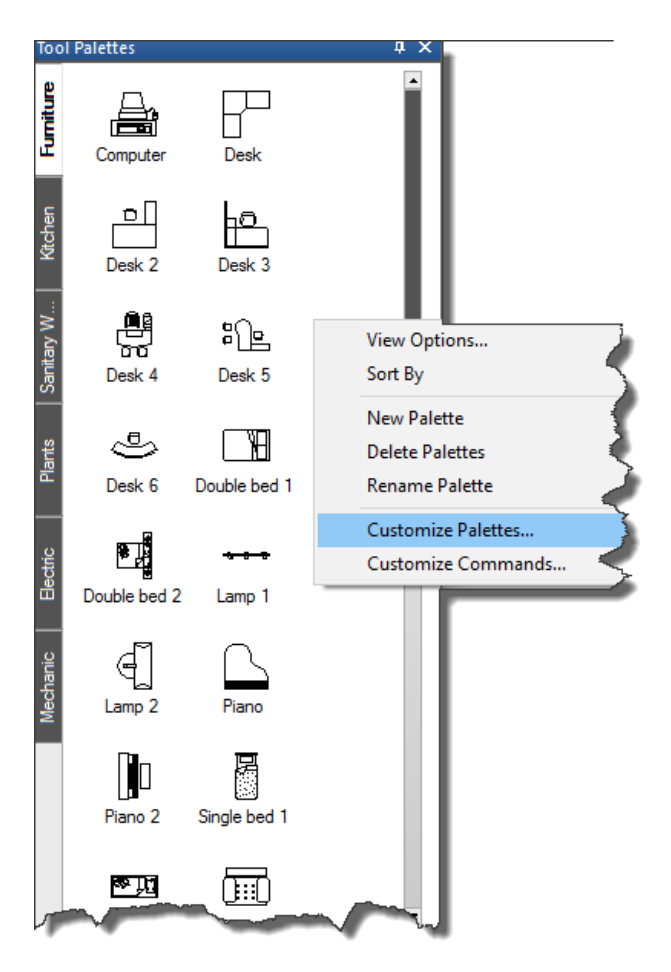

Select the pallet that need to backup, right-click on it and select **Export** to save to any directory you prefer.

Online URL: <https://kb.gstarcad.com.my/article/how-to-backup-your-tool-pallets-in-gstarcad-1140.html>